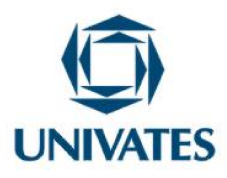

# **ATIVIDADES COMPUTACIONAIS PARA ESTUDAR O MOVIMENTO RETILINEO UNIFORME (MRU) E UNIFORMEMENTE VARIADO (MRUV) COM ALUNOS DA EDUCAÇÃO BÁSICA**

## **Italo Gabriel Neide 1 , Maria Madalena Dullius 2 , Marli Teresinha Quartieri 3 , Adriana** Belmonte Bergmann<sup>4</sup>, Anderson Henrique Pretto<sup>5</sup>, Amanda Rauber<sup>6</sup>, Augusto Pretto **Chemin 7**

 $1$ Doutor em Física - Centro Universitário UNIVATES - italo.neide@univates.br, <sup>2</sup>Doutorado em Enseñanza- Centro Universitário UNIVATES - madalena@univates.br <sup>3</sup>Doutora em Educação - Centro Universitário UNIVATES - mtquartieri@univates.br <sup>4</sup>Mestrado em Matemática Aplicada- Centro Universitário UNIVATES - aberg@univates.br <sup>5</sup>Graduando em Engenharia Civil - Centro Universitário UNIVATES andersonpretto@univates.br <sup>6</sup>Graduanda em Engenharia Mecânica - Centro Universitário UNIVATES amanda.rauber@yahoo.com.br <sup>7</sup>Graduando em Ciências Biológicas Licenciatura - Centro Universitário UNIVATES maqtubpedidos@gmail.com

### **Contextualização**

Neste material apresentamos uma proposta de ensino sobre, Movimento Retilíneo Uniforme (MRU) e Uniformemente Variado (MRUV) para alunos do 1º ano do Ensino Médio elaborado a partir de aplicativos disponíveis *online*, de livre acesso. As atividades propostas fazem parte das ações desenvolvidas no curso de extensão "Explorando Aplicativos Matemáticos e físicos com Alunos da Educação Básica", proposto pela equipe da pesquisa "Tecnologias no Ensino", com o intuito de proporcionar aos discentes uma possibilidade de inserção no contexto tecnológico por meio do ensino.

Programa de Pós Graduação em Ensino de Ciências Exatas – UNIVATES Rua Avelino Tallini, 171, Universitário – 95914-014 Lajeado, RS Brasil – Fone/Fax: 51. 3714-7000 e-mail: **ppgece**@univates.br home-page: www.univates.br/ppgce

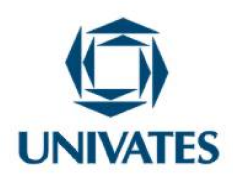

## **Objetivos**

- **●** Propor, explorar e problematizar tópicos de Mecânica, utilizando aplicativos computacionais*,* por meio de atividades que visam à construção ou à consolidação do conhecimento.
- **●** Explorar diferentes possibilidades da utilização dos recursos computacionais.

### **Detalhamento**

Os *softwares* e jogos utilizados foram selecionados pela equipe do projeto de extensão objetivando auxiliar de modo construtivo no desenvolvimento do raciocínio lógico dos alunos acerca dos conteúdos a serem explorados. As atividades realizadas foram desenvolvidas para alunos do 9º ano do ensino fundamental e 1º ano do ensino médio. Também podendo serem desenvolvidas com os 2º e 3º anos para resgatar/aprofundar conhecimentos do tema. As atividades são realizadas no laboratório de informática da Univates. As práticas são conduzidas pelos bolsistas que foram previamente orientados pelos professores responsáveis para a realização da mesma. Possibilitam uma intervenção qualitativa entre aluno, conhecimento e *software*. Elaboramos questões em que os alunos podem fazer seus registros a partir dos jogos. Assim, ao final, é possível fazer uma reflexão dos resultados obtidos, estimulando os alunos a repensar sobre as operações realizadas, possibilitando a construção do conhecimento.

#### **A viagem**

Neste aplicativo o objetivo é verificar o tempo máximo que um automóvel pode ficar parado e finalizar o percurso com três minutos de antecedência. Nas figuras 1 e 2 as duas interfaces iniciais deste aplicativo.

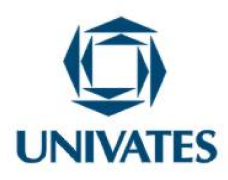

Figura 1 – Interface do aplicativo "Viagem".

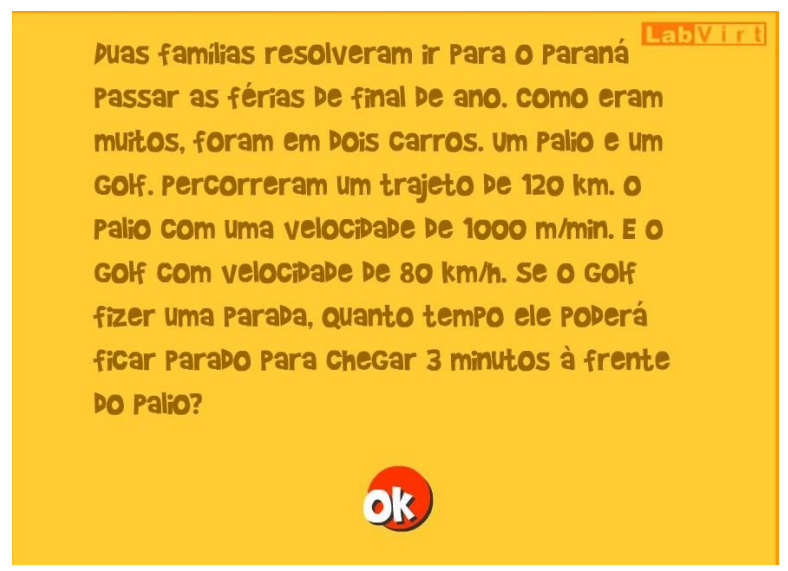

Fonte:http://www.educadores.diaadia.pr.gov.br/arquivos/File/2010/objetos\_de\_aprendizagem/FISICA/sim\_cine matica\_parana.swf

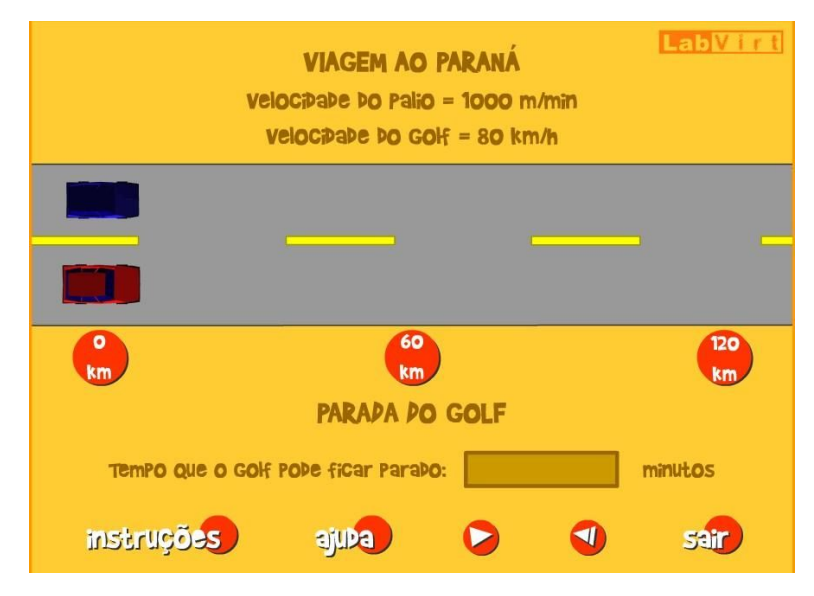

Figura 2 – Interface do aplicativo "Viagem".

Fonte:http://www.educadores.diaadia.pr.gov.br/arquivos/File/2010/objetos\_de\_aprendizagem/FISICA/sim\_cine matica\_parana.swf

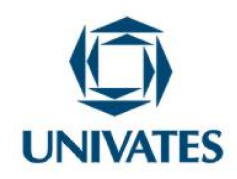

Atividades:

Transforme o valor das velocidades dos automóveis e o deslocamento, para o Sistema Internacional de medidas – SI. Agora baseando-se nos objetivos do jogo calcule o tempo de parada para um deslocamento mais curto e o outro mais longo.

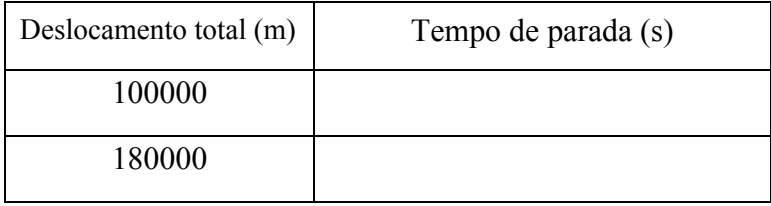

## **Movimento com aceleração constante**

O objetivo deste aplicativo é observar o deslocamento de um carro que possui aceleração constante, conforme visualizado na Figura 3.

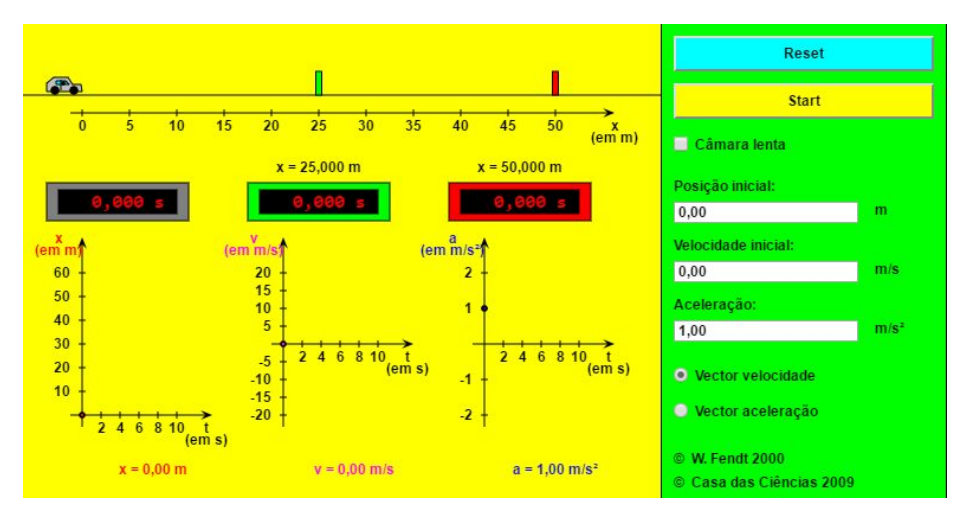

Figura 3 – Interface do aplicativo "Movimento com aceleração constante".

Fonte: http://www.walter-fendt.de/html5/phpt/acceleration\_pt.htm

Atividades:

Para todas as questões utilize deslocamento inicial *di=0m*

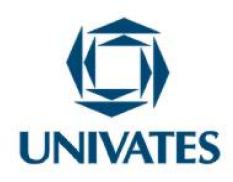

- a) Com aceleração constante de *a=1,00m/s*² calcule a velocidade que o automóvel atinge no deslocamento de  $d_f = 25m$  (faixa verde) e  $d_f = 50m$  (faixa vermelha), sendo a velocidade inicial  $v_i$ =0m/s, observando o tempo do deslocamento de 25m no quadro verde encontrado no centro e o tempo de deslocamento de 50m no quadro vermelho no lado direito.
- b) Repita a questão "a" com uma velocidade inicial *vi=de 5m/s.*
- c) Repita a questão "a" com uma aceleração de *a=2,00m/s².*
- d) Utilize os mesmos deslocamentos e encontre a velocidade que o automóvel atinge estes pontos com uma aceleração *a= 2,00m/s²* e velocidade inicial *vi=5m/s.*

### **Um dublê em apuros**

O objetivo deste aplicativo é descobrir a posição que o dublê deve saltar para cair em uma lagoa (ver Figuras 4 e 5).

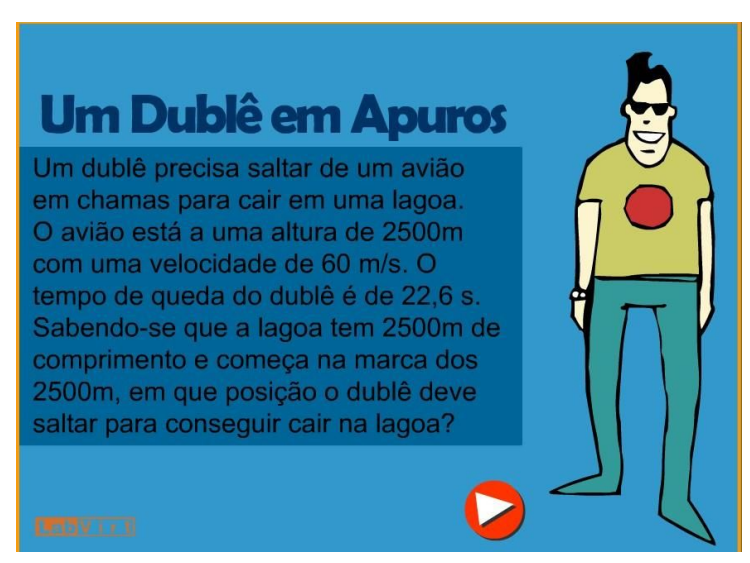

Figura 4 – Interface do aplicativo "Um dublê em apuros"

Fonte:http://www.educadores.diaadia.pr.gov.br/arquivos/File/2010/objetos\_de\_aprendizagem/FISICA/sim\_cine

matica\_duble.swf

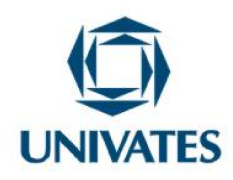

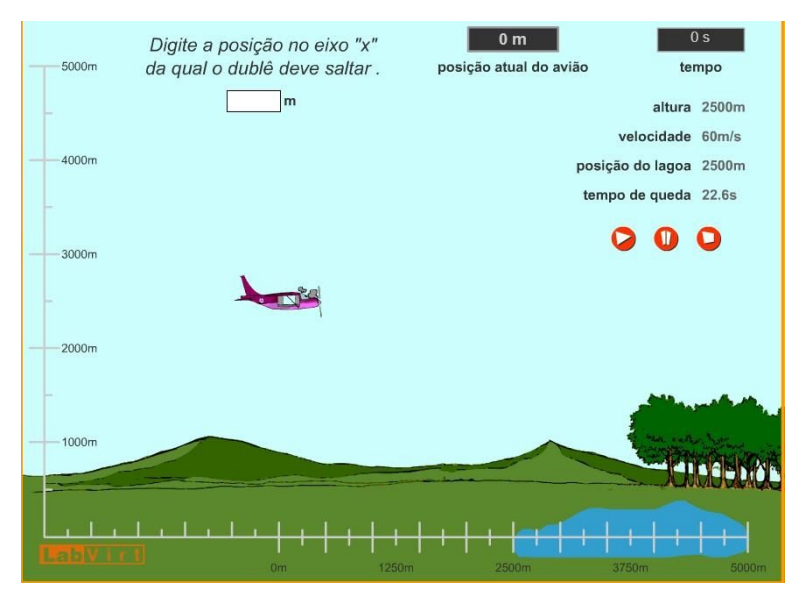

### Figura 5 – Interface do aplicativo "Um dublê em apuros"

Fonte:http://www.educadores.diaadia.pr.gov.br/arquivos/File/2010/objetos\_de\_aprendizagem/FISICA/sim\_cine matica\_duble.swf

Atividade: antes de iniciar o aplicativo, reflita como será o movimento de queda do dublê. E explique.

### **Movimento dos projéteis**

Neste aplicativo (Figura 6) o objetivo é observar o movimento de queda de um projétil e as grandezas envolvidas.

Figura 6 – Interface do aplicativo "Movimento dos projéteis"

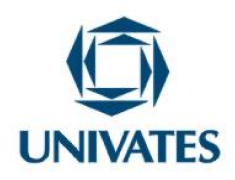

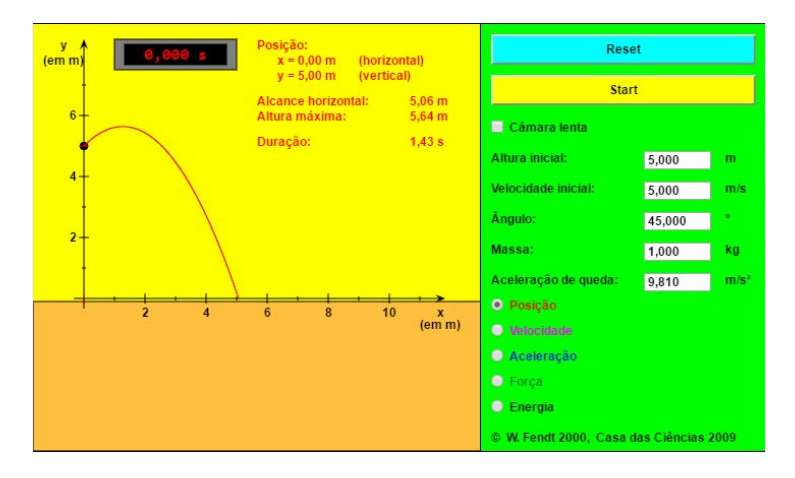

Fonte: http://www.walter-fendt.de/html5/phpt/projectile\_pt.htm

Utilizando este aplicativo conseguimos observar o movimento de queda do dublê e suas grandezas envolvidas, facilitando assim uma melhor interpretação.

Atividades

a) Para compararmos com o aplicativo anterior, insira um ângulo de inclinação igual a 0°. Veja na imagem acima onde está localizado o mouse e selecione velocidade conforme ilustra a figura. Agora inicie o movimento, para facilitar a visualização selecione a opção *câmera lenta.* Observe o movimento e tente explicar o que está acontecendo.

Após a reflexão, atribua diferentes valores para as variáveis, tomando cuidado com o máximo que o aplicativo suporta.

### **Resultados obtidos**

Esperamos que com estas atividades possamos proporcionar auxílio aos professores das escolas da região do Vale do Taquari, em particular aos que ministram a disciplina de Física. Salientamos que as atividades aqui propostas, quando desenvolvidas com os alunos, proporcionaram conhecimentos em relação aos conteúdos explorados.